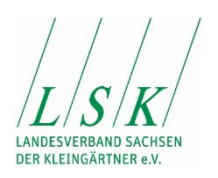

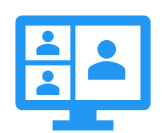

## **Zoom-Videokonferenzdienst**

## **Informationen und Zugangsdaten**

Die Zugangsdaten zur Videokonferenz werden im Vorfeld der Online-Veranstaltung vom Mitgliedsverband verschickt.

Online-Seminar "Thema / Beschreibung" Termin: 00.00.0000 Dauer: 00:00 Uhr bis 00:00 Uhr **Hier Ihre Zugangsdaten:** [https://zoom.us/xxxxxxxxxxxxxxxxxxxxxxxxxxxxxxx](https://zoom.us/xxxxxxxxxxxxxxxxxxxxxxxxxxxxxxxxxxxxxxxxxxxxxxxxxxxxxxxxxx)  $\checkmark$  Meeting ID: 123 4567 8911

 $\checkmark$  Kenncode: 123456

Falls Sie noch nie an einer Videokonferenz per Zoom teilgenommen haben, ein paar Hinweise für Sie:

## **Technische Voraussetzungen**

- PC/Laptop (Betriebssystem: Windows, Mac oder Linux); alternativ ist auch eine Nutzung per Tablet oder Smartphone möglich;
- stabile Internetverbindung (kabelgebunden oder kabellos);
- Lautsprecher/Kopfhörer (eingebaut oder extern);
- Webcam & Mikrofon (eingebaut oder extern) wird nur für eine aktive Beteiligung benötigt (ggf. Fragen stellen).

## **Teilnahme über Web-Browser oder App Software**

Auch wenn die App/Software von Zoom einige zusätzliche Funktionen bietet, können Sie grundsätzlich den Download der Software überspringen und im Web Browser teilnehmen. Wir empfehlen, die Software zu nutzen.

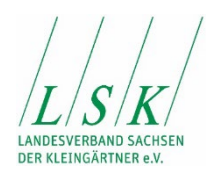

Bitte seien Sie rechtzeitig auf Zoom, da wir pünktlich starten werden.

Am besten klicken Sie den Link bereits 10 Minuten vor dem Termin an. Dieser führt Sie zu unserem Meeting. Ggf. müssen Sie vorher noch einmal auf "Mit Ihrem Browser anmelden" klicken.

Der Anmeldedialog ist selbsterklärend. Anschließend wird die Verbindung aufgebaut. Das kann einen Moment dauern ... also bitte nicht nervös werden. Abschließend bestätigen Sie zunächst den Button "Per Computer der Videokonferenz beitreten", danach den Button: "Per Computer dem Audio beitreten" ... schon haben Sie es erfolgreich in unser Meeting geschafft.

Eine eigene Kamera und Mikrofon benötigen Sie nur, wenn Sie im Rahmen der Schulung ggf. Fragen stellen möchten. Auch wenn wir uns freuen, Ihr Gesicht zu sehen, genügt auch ein Kopfhörer oder Lautsprecher.

Etwas komfortabler ist die Teilnahme per App. Diese bietet weitere Funktionen und häufig auch eine bessere Performance. Diese finden Sie zum Download auf der Website unter<https://zoom.us/download> oder im App Store.

Wenn Sie eine Frage stellen oder einen Wortbeitrag geben möchten, nutzen Sie bitte **die Funktion** "Hand heben". Hierfür (Beschreibung Browserversion) klicken Sie unten in der Menüleiste auf den Button "Teilnehmer". Dann wird eine Liste der Teilnehmer eingeblendet und am Ende dieser Liste finden Sie einige Buttons. Einer davon ist "Hand heben". Dann erscheint in der Teilnehmerliste eine kleine Hand neben Ihrem Namen Der Moderator wird Ihr Mikro und Ihre Kamera dann freischalten, damit Sie direkt Ihre Frage stellen können. Alternativ geht dies auch mit Tastaturkürzel Alt + Y bei PC und Option + Y beim Mac. In der App finden Sie den Button unter "Mehr".

Falls Sie die Funktion gar nicht finden können, aktivieren Sie bitte einmal Ihre Kamera winken uns real zu.

Wir freuen uns auf die Online-Veranstaltung mit Ihnen!

*Ihr LSK-Team*